# CAE 465/526 Building Energy **Conservation Technologies**

Fall 2023

# October 26, 2023

Building Retrofit and Energy Efficiency Measures (EEMs) – Part 2

Built Environment Research

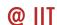

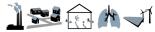

Advancing energy, environmental, and

sustainability research within the built environment

www.built-envi.com

Dr. Mohammad Heidarinejad, Ph.D., P.E.

Civil, Architectural and Environmental Engineering Illinois Institute of Technology

muh182@iit.edu

# **ANNOUNCEMENTS**

- We are done with the assignments
- The project will be posted tomorrow
- Class will be ended today around 3:20 pm (in lieu of that you should watch the new LBT recording and the new documentation that were posted)

- Midterm Exam (IPRO students)
  - ☐ Scheduled for 11/02 during the class time
  - □ IPRO students will present their progress so far as their midterm exam, especially on how the energy data and/or models will be used in the VR environment

- Midterm Exam (CAE 526 students):
  - ☐ Scheduled for 11/02 (will be posted at 10 am)
  - ☐ The end of submission 11/06 (midnight)
  - ☐ CAE 526 students will take the midterm exam

- Midterm Exam
  - ☐ Past exams were posted
  - ☐ If you have any questions about the topics or OpenStudio you should ask before the exam

# LOOK AT THE RESULTS IN MORE DETAIL

# QA/QC

 To make sense of the systems and the building operation, a lot of times, you should plot the hourly meter data (or variable data)

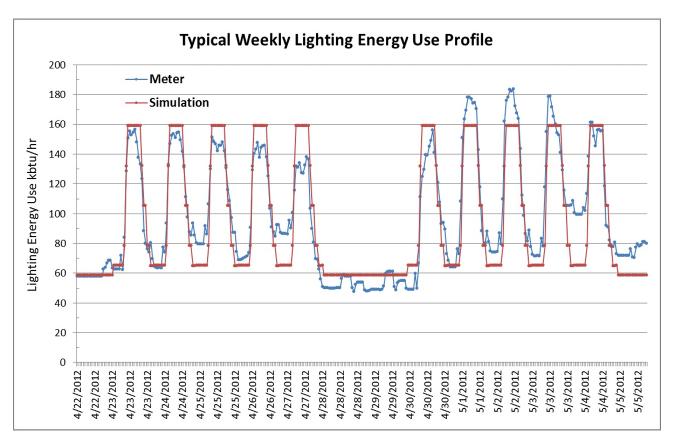

# QA/QC

 To make sense of the systems and the building operation, a lot of times, you should plot the hourly meter data (or variable data)

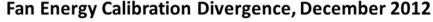

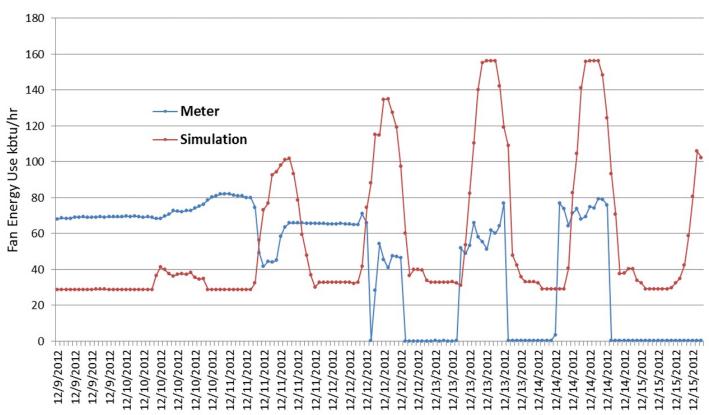

# HOW TO EDIT OPENSTUDIO TEMPLATES

# Add OpenStudio Results

Go beyond the measures that I introduce in the class

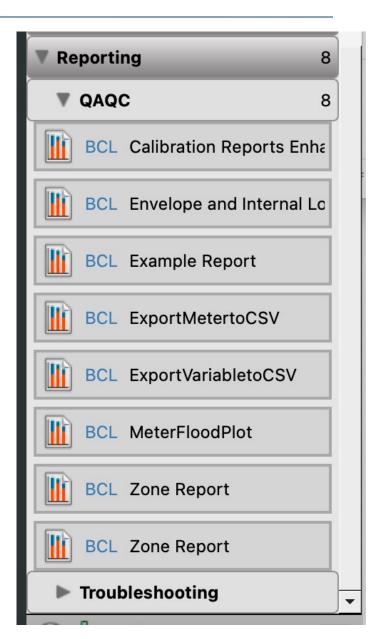

# **Add OpenStudio Results**

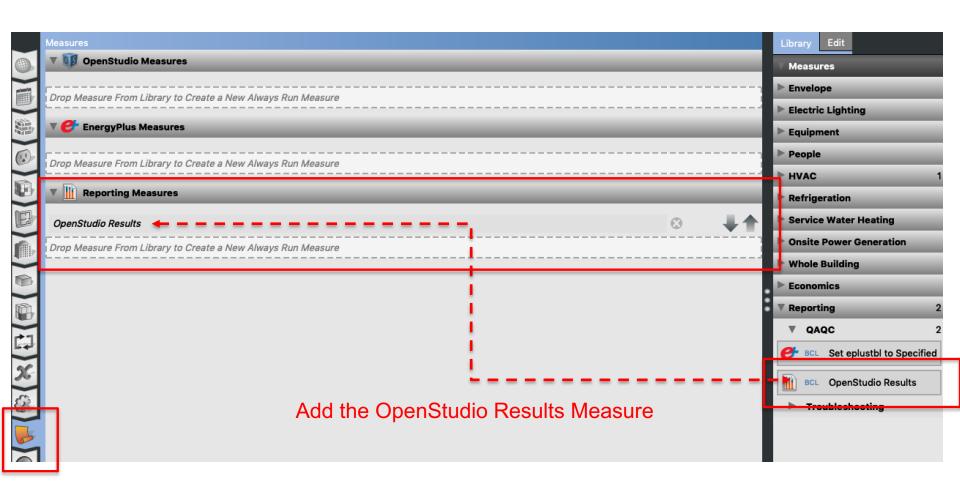

# **External Lights**

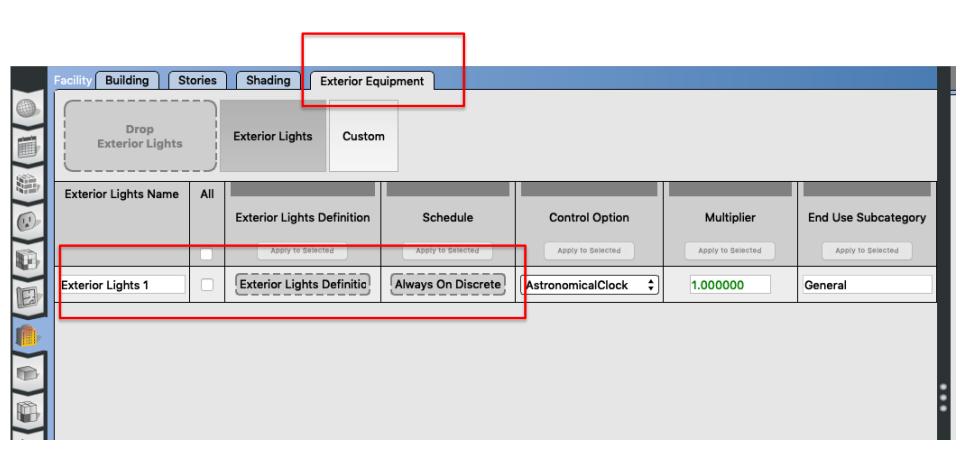

# **External Lights**

### How to find out more information about the inputs

CHAPTER 1. INPUT-OUTPUT REFERENCE

#### 634

#### 1.16.1 Exterior:Lights

#### 1.16.1.1 Inputs

#### 1.16.1.1.1 Field: Name

This descriptive name allows the values of exterior lights consumption to appear in the "normal" output variable list as well as the meters. It cannot be blank nor can it be duplicated by other Exterior:Lights statements.

#### 1.16.1.1.2 Field: Schedule Name

A schedule will allow the exterior lights consumption to be operationally different, hour to hour as well as seasonally. Fractional values in the basic schedule will be applied to the design level field below.

#### 1.16.1.1.3 Field: Design Level

This field (in Watts) is typically used to represent the maximum electrical input to exterior lighting fixtures that is then multiplied by a schedule fraction (see previous field). In EnergyPlus, this is slightly more flexible in that the lighting design level could be a "diversity factor" applied to a schedule of real numbers. Note that while the schedule value can vary from hour to hour and seasonally, the design level field is constant for all simulation environments.

#### 1.16.1.1.4 Field: Control Option

This field is used to determine how the exterior lights are controlled. There are currently two options, 'ScheduleNameOnly' and 'AstronomicalClock.' If this field is omitted or left blank then the program will default to Schedule Name Only mode. The 'ScheduleNameOnly' mode dictates that the exterior lights always follow the schedule named in the field above. The 'AstronomicalClock' mode dictates that despite what the schedule indicates, the exterior lights will not run when the sun is up. Using the Astronomical Clock mode makes it simple to model exterior lights that are controlled by a photocell or other controller that ensures that outdoor lights will not run during the daytime. However, the Astronomical Clock control works off of the position of the sun and therefore does not operate exactly like a photocell. During the night, the schedule values are still applied in the usual way.

# **System Availability**

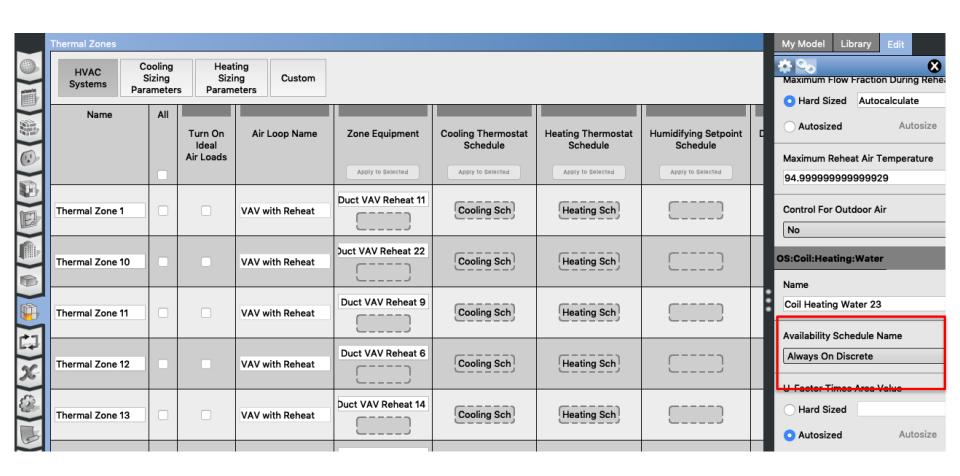

# **System Availability**

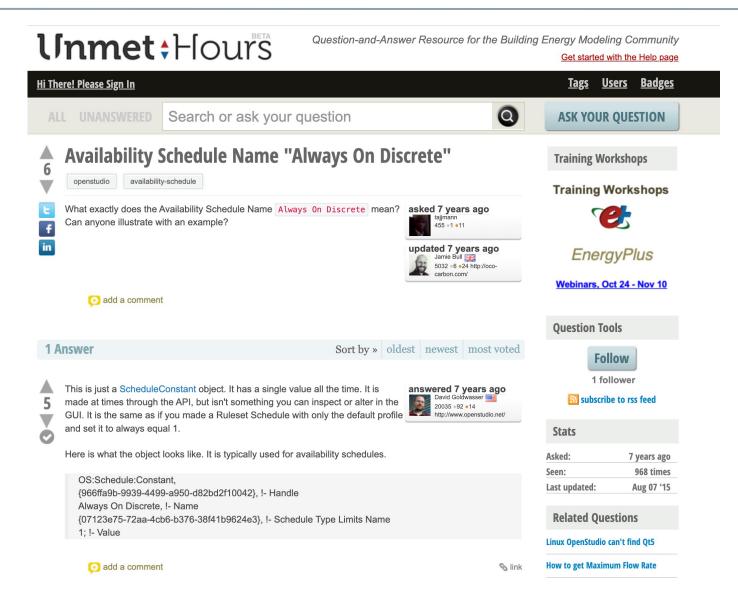

# **Economizer or Demand Control Ventilation**

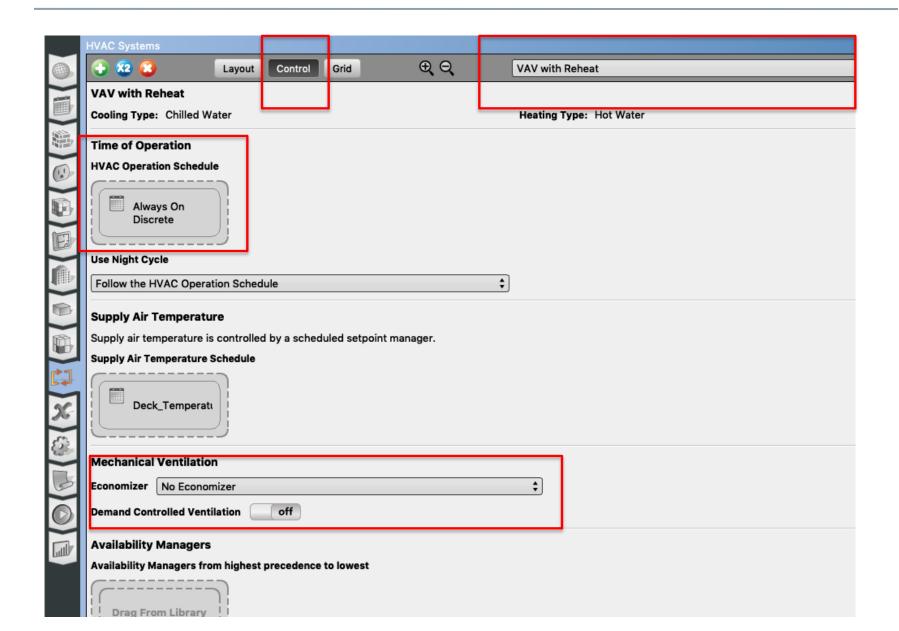

# **SERVICE HOT WATER**

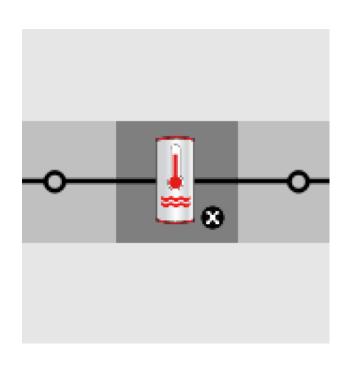

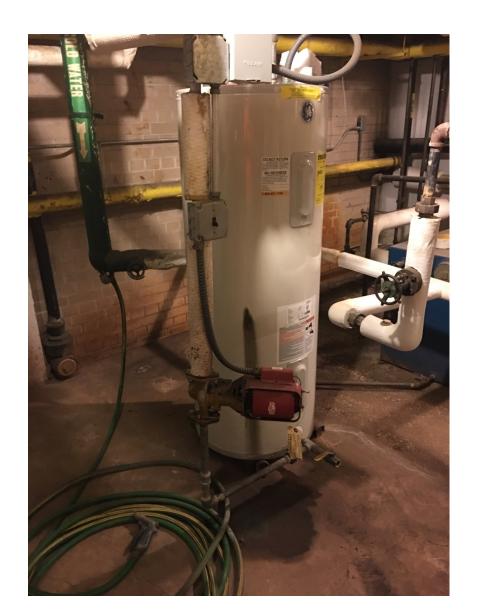

Add a water heater tank to a plant loop:

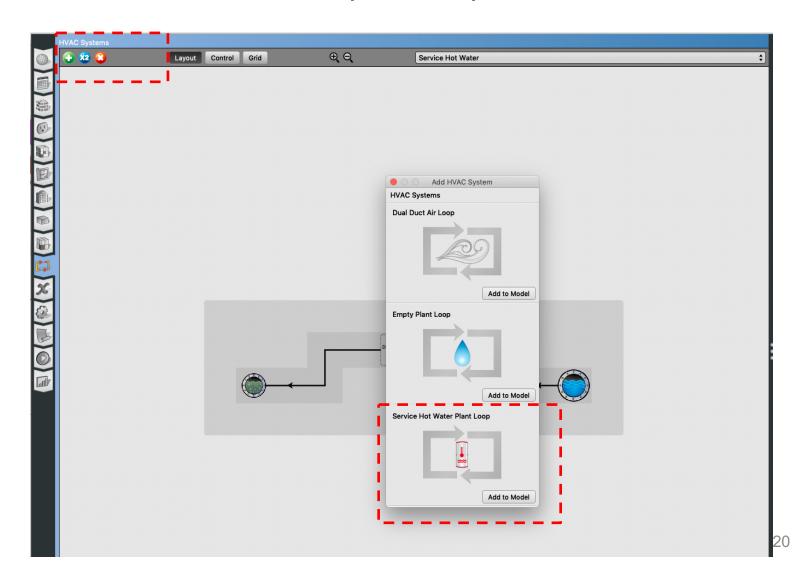

Add service hot water plant loop:

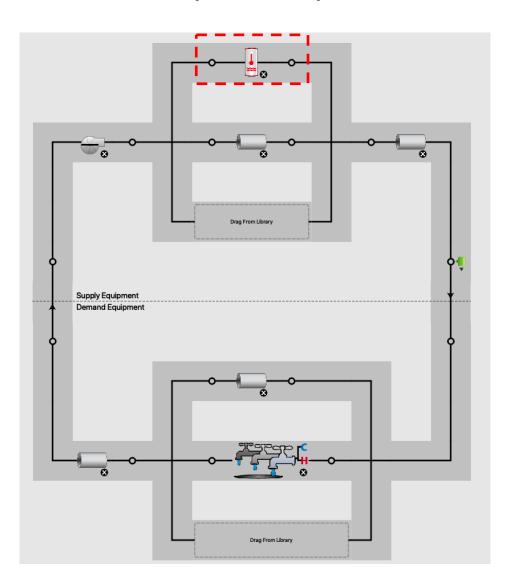

Add a fixture:

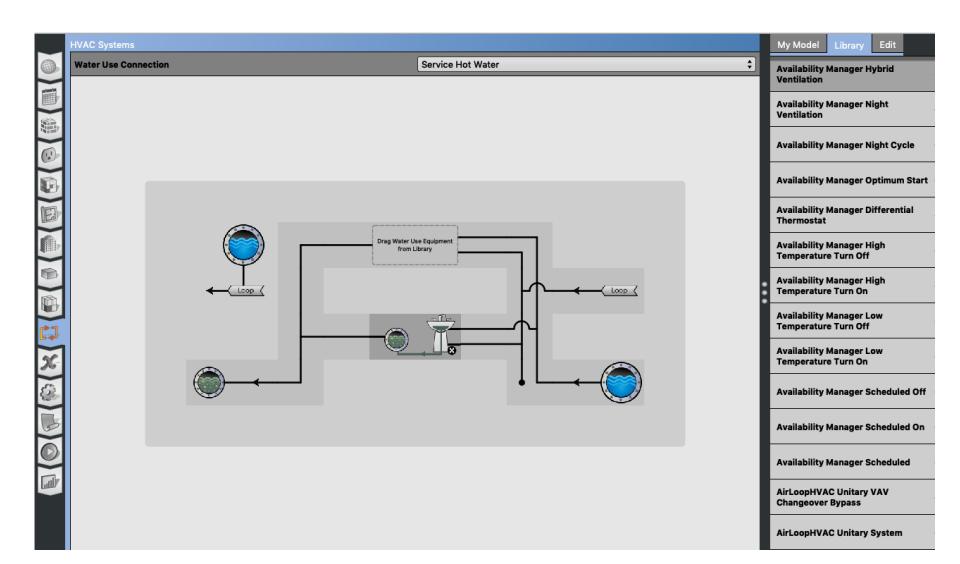

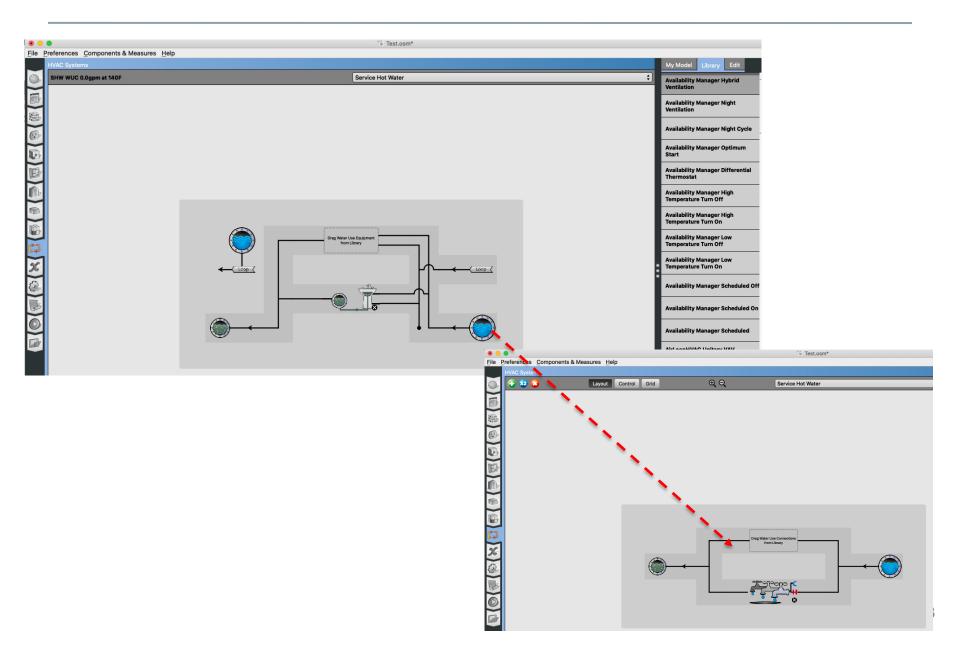

Add service hot water definition

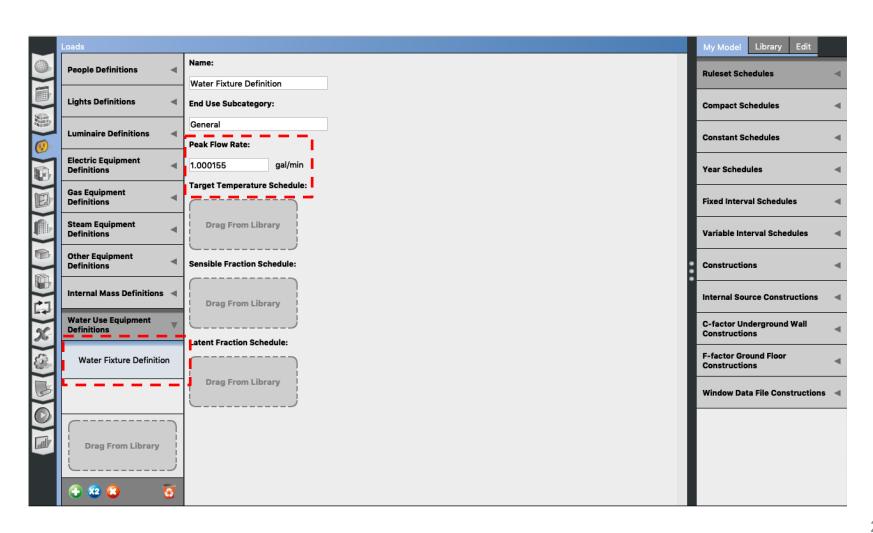

- DOE Reference Buildings
  - ☐ Section 5.1.6 Service Water Heater Demand

Table 11 Peak Service Hot Water Demand and Data Sources

|                                | Use Rate |       | Temp. at<br>Fixture |    |                                   |
|--------------------------------|----------|-------|---------------------|----|-----------------------------------|
| Space Type                     | gal/h    | L/h   | ۰F                  | °C | Data Sources                      |
| Guest room (small hotel)       | 1.75     | 6.6   | 110                 | 43 | Jiang et al. 2008, ASHRAE 2007    |
| Guest room (large hotel)       | 1.25     | 4.7   | 110                 | 43 | Jiang et al. 2008, ASHRAE 2007    |
| Laundry (small hotel)          | 67.5     | 255.5 | 140                 | 60 | Jiang et al. 2008, ASHRAE 2007    |
| Laundry (large hotel)          | 156.6    | 592.8 | 140                 | 60 | Jiang et al. 2008, ASHRAE 2007    |
| Restrooms (primary school)     | 56.5     | 214.0 | 110                 | 43 | ASHRAE 2007                       |
| Restrooms (secondary school)   | 104.4    | 395.0 | 110                 | 43 | ASHRAE 2007                       |
| Gym (secondary school)         | 189.5    | 717.2 | 110                 | 43 | ASHRAE 2007                       |
| Small office                   | 3.0      | 11.4  | 110                 | 43 | Jarnagin et al. 2006, ASHRAE 2007 |
| Medium office (per floor)      | 9.9      | 37.5  | 110                 | 43 | Jarnagin et al. 2006, ASHRAE 2007 |
| Large office (per floor)       | 21.3     | 80.6  | 110                 | 43 | Jarnagin et al. 2006, ASHRAE 2007 |
| Apartment                      | 3.5      | 13.2  | 110                 | 43 | Gowri et al. 2007                 |
| Outpatient healthcare          | 30.0     | 113.5 | 110                 | 43 | Doebber et al. 2009               |
| Hospital                       |          |       |                     |    |                                   |
| ER waiting room                | 1.0      | 3.8   | 120                 | 49 | Engineering judgment              |
| Operating/surgical cystoscopic | 2.0      | 7.6   | 120                 | 49 | Engineering judgment              |
| Laboratory                     | 2.0      | 7.6   | 120                 | 49 | Engineering judgment              |
| Patient room                   | 1.0      | 3.8   | 120                 | 49 | Engineering judgment              |

- Make reasonable assumptions for the water heater temperature:
  - Most households require about 120 °F
  - Some manufacturers set water heater thermostats at 140 °F, which also slows mineral buildup and corrosion in your water heater and pipes
  - Water heated at 140 °F also poses a safety hazard (scalding)

- Make reasonable assumptions for the flow rates and sizes. For example, for residential units:
  - Small size: A 50 to 60-gallon storage tank is usually sufficient for 1 to 3 people
  - Medium size: A 80-gallon storage tank works well for 3 to 4 people
  - Large size: A large tank is appropriate for four to six people

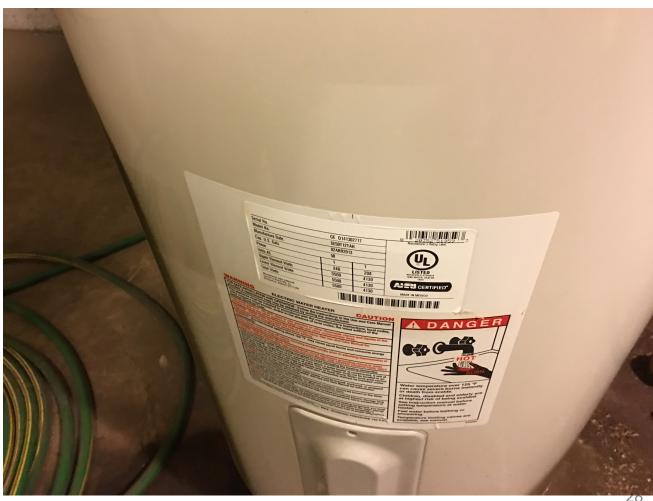

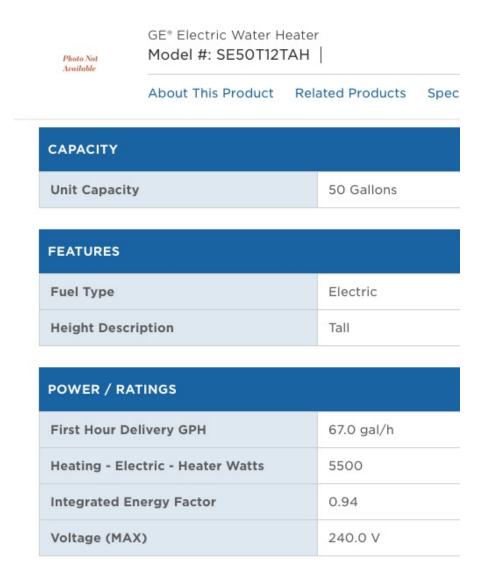

You can use the OpenStudio measures:

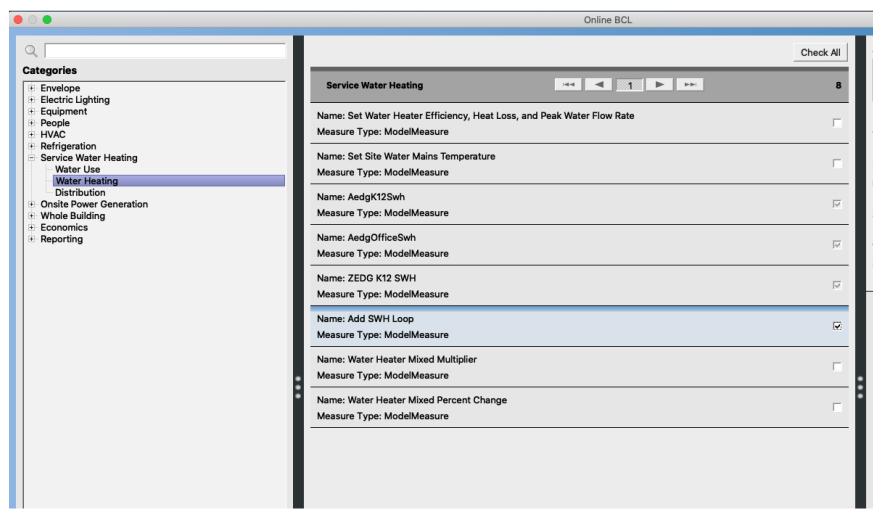

- You can use the OpenStudio measures:
  - First, use "Add SHW Loop"

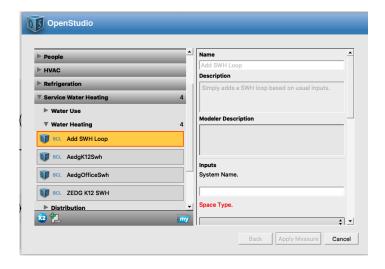

Second, use "ZEDG K12 SHW"

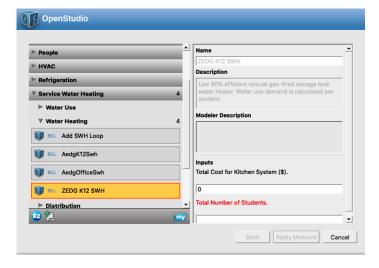

# **BASEBOARD**

### **Baseboard**

- Follow the hot water loop from the HVAC templates
- Add a district heating or a boiler to the empty plant loop

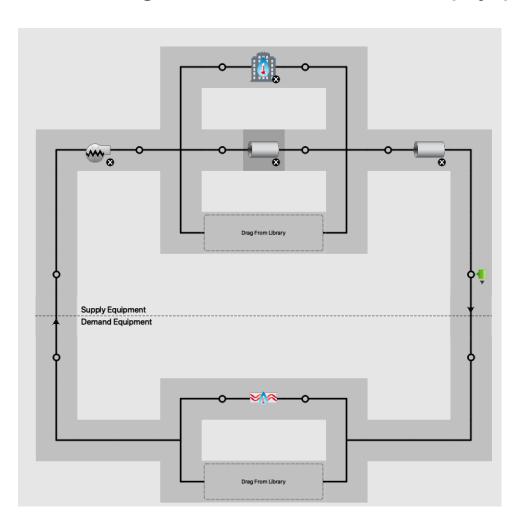

#### **Baseboard**

Add the convector and assign it to a loop

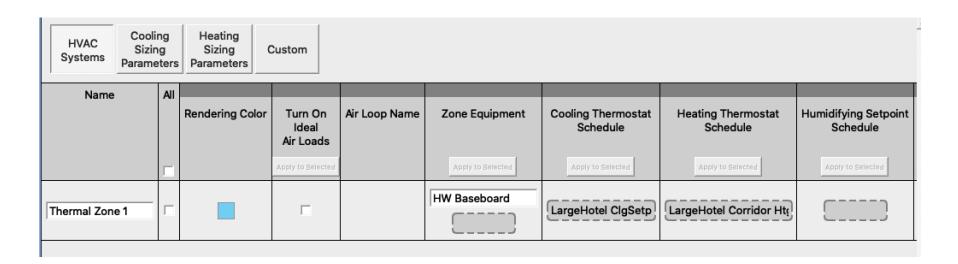

### **Baseboard**

- Make sure all the components are in the loop
- Review the error messages for feedback

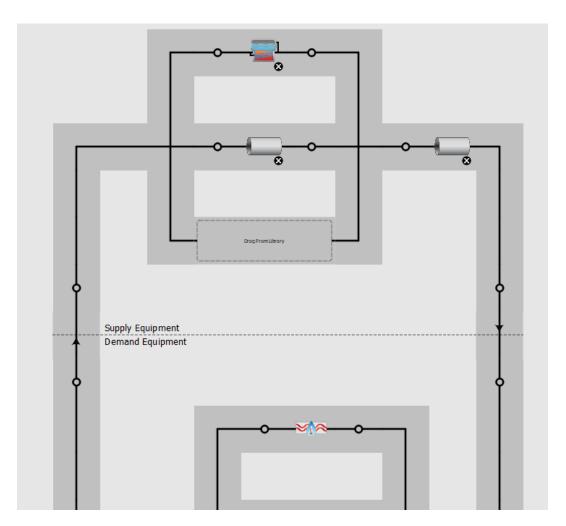

# OPENSTUDIO (HVAC SIZING)

What does autosizing and hard sizing mean?

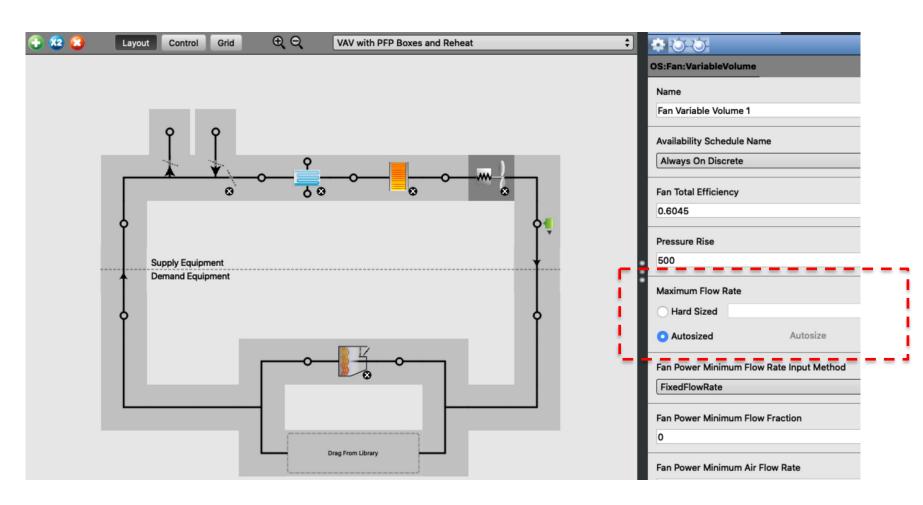

You can find the autosize fields in advance:

```
Fan: Variable Volume,
  Supply Fan 1,
                                       !- Name
  FanAvailSched.
                                     !- Availability Schedule Name
 0.7.
                                                !- Fan Efficiency
 600.0.
                                              !- Pressure Rise {Pa}
                                           !- Maximum Flow Rate {m3/s}
  autosize,
                                           !- Minimum Flow Rate {m3/s}
  autosize,
 0.9,
                                                !- Motor Efficiency
                                                !- Motor In Airstream Fraction
 1.0,
 0.35071223.
                                        !- Fan Coefficient 1
                                        !- Fan Coefficient 2
  0.30850535,
                                        !- Fan Coefficient 3
  -0.54137364.
                                       !- Fan Coefficient 4
  0.87198823.
 0.000,
                                              !- Fan Coefficient 5
 Main Heating Coil 1 Outlet Node, !- Air Inlet Node Name
 VAV Sys 1 Outlet Node; !- Air Outlet Node Name
 FanPerformance: NightVentilation,
 Supply Fan 1,
                                       I- Fan Name
 0.7,
                                                !- Fan Total Efficiency
 67.0,
                                               !- Pressure Rise {Pa}
                                           !- Maximum Flow Rate {m3/s}
  autosize,
 0.9,
                                                !- Motor Efficiency
                                                !- Motor in Airstream Fraction
  1.0:
```

- Approach 1:
  - ☐ Find from EnergyPlus results

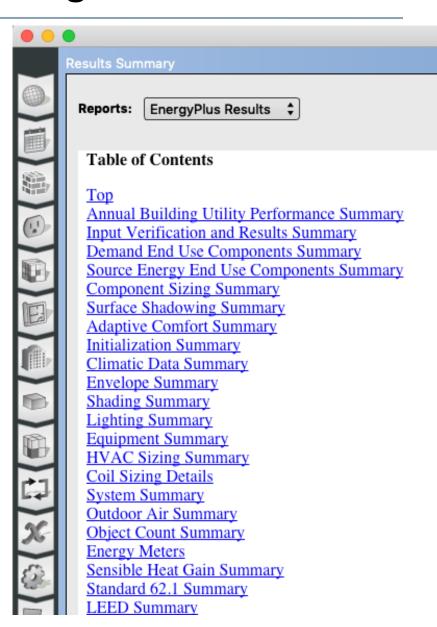

- Approach 2:
  - Open the EIO extension file

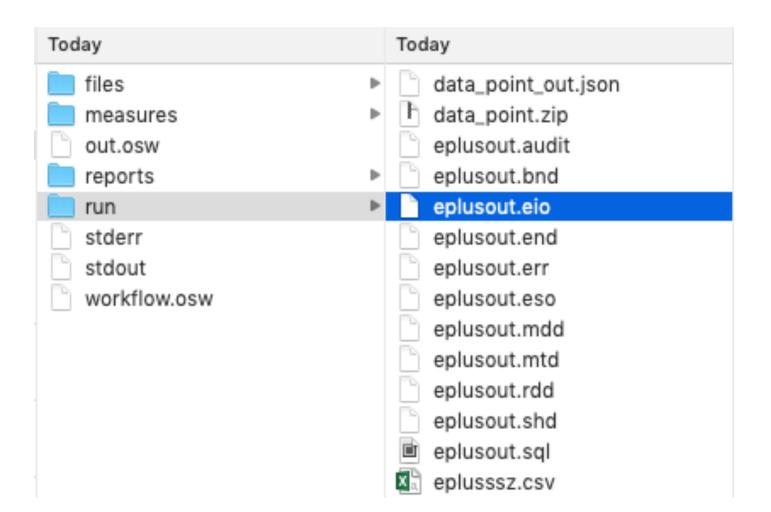

- Approach 2:
  - Find the autosize values

| 875 | l <system information="" sizing="">, System Name, Load Type, Peak Load Kind, User Design Capacity, Calc Des Air Flow Rate [m3/s], User Des</system>            |
|-----|----------------------------------------------------------------------------------------------------|
|     | Air Flow Rate [m3/s], Design Day Name, Date/Time of Peak                                                                                                    |
| 876 | System Sizing Information, 💹 WITH REHEAT, Cooling, Sensible, 3874937.65, 145.49122, 145.49122, MD_COLLEGE—PARK ANN CLG 0.4% CONDNS                             |
|     | DB=HCMB, 7/21 60:00:00                                                                                                    |
| 877 | System Sizing Information, VAV WITH REHEAT, Heating, Sensible, 1095941.11, 44.72717, 44.72717, MD_COLLEGE-PARK ANN HTG 99.6% CONDNS                            |
|     | DB, 1/21 68:66                                                                                                    |
| 878 | l <component information="" sizing="">, Component Type, Component Name, Input Field Description, Value</component>                                             |
| 879 | Component Sizing Information, AirTerminal:SingleDuct:VAV:Reheat, AIR TERMINAL SINGLE DUCT VAV REHEAT 2, Design Size Maximum Air Flow                           |
|     | Rate [m3/s], 0.36239                                                                                                    |
| 888 | Component Sizing Information, AirTerminal:SingleDuct:VAV:Reheat, AIR TERMINAL SINGLE DUCT VAV REHEAT 2, Design Size Constant Minimum                           |
|     | Air Flow Fraction, 8.33684E-882                                                                                                    |
| 881 | Component Sizing Information, AirTerminal:SingleDuct:\( \text{VAY} : \text{Reheat, AIR TERMINAL SINGLE DUCT \( \text{VAY} \) REHEAT 2, User-Specified Constant |
|     | Minimum Air Flow Fraction, 0.30000                                                                                                    |
| 882 | Component Sizing Information, AirTerminal:SingleDuct:VAV:Reheat, AIR TERMINAL SINGLE DUCT VAV REHEAT 2, Design Size Minimum Air Flow                           |
|     | Rate [m3/s], 0.10872                                                                                                    |
| 883 | Component Sizing Information, AirTerminal:SingleDuct:VAV:Reheat, AIR TERMINAL SINGLE DUCT VAV REHEAT 2, Design Size Maximum Flow per                           |
|     | Zone Floor Area during Reheat [m3/s-m2], 2.74205E-003                                                                                                    |
| 884 | Component Sizing Information, AirTerminal:SingleDuct:VAV:Reheat, AIR TERMINAL SINGLE DUCT VAV REHEAT 2, Design Size Maximum Flow                               |
|     | Fraction during Reheat [], 0.30000                                                                                                    |
| 885 | Component Sizing Information, AirTerminal:SingleDuct:VAV:Reheat, AIR TERMINAL SINGLE DUCT VAV REHEAT 2, Design Size Maximum Reheat                             |
|     | Water Flow Rate [m3/s], 6.54338E-005                                                                                                    |

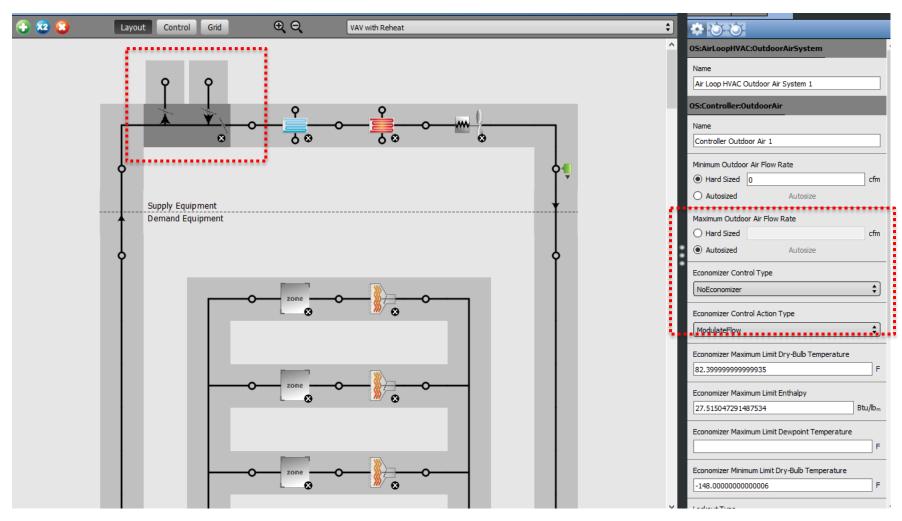

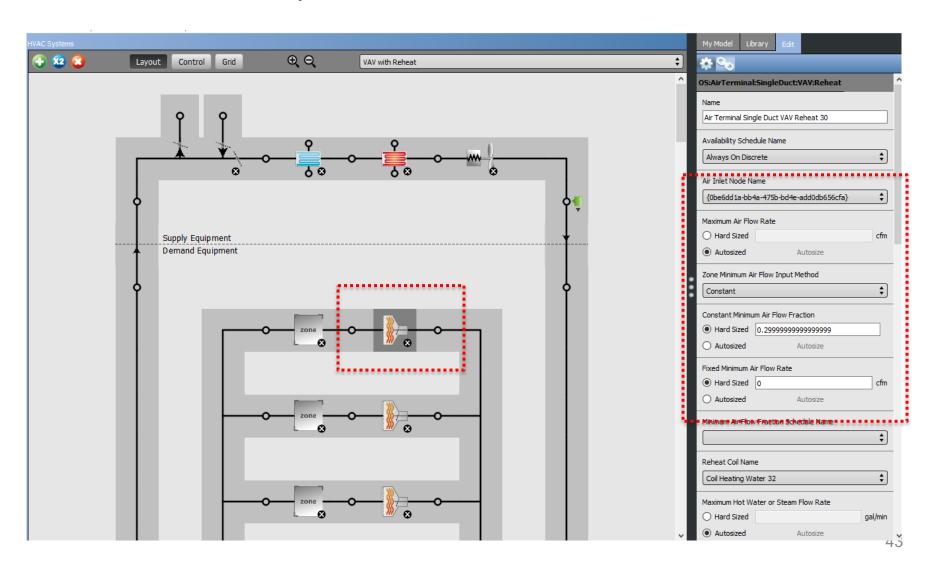

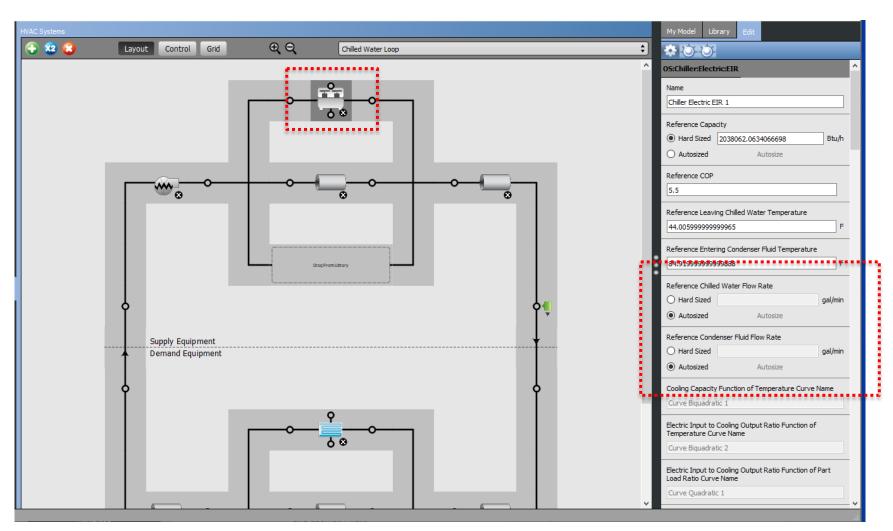

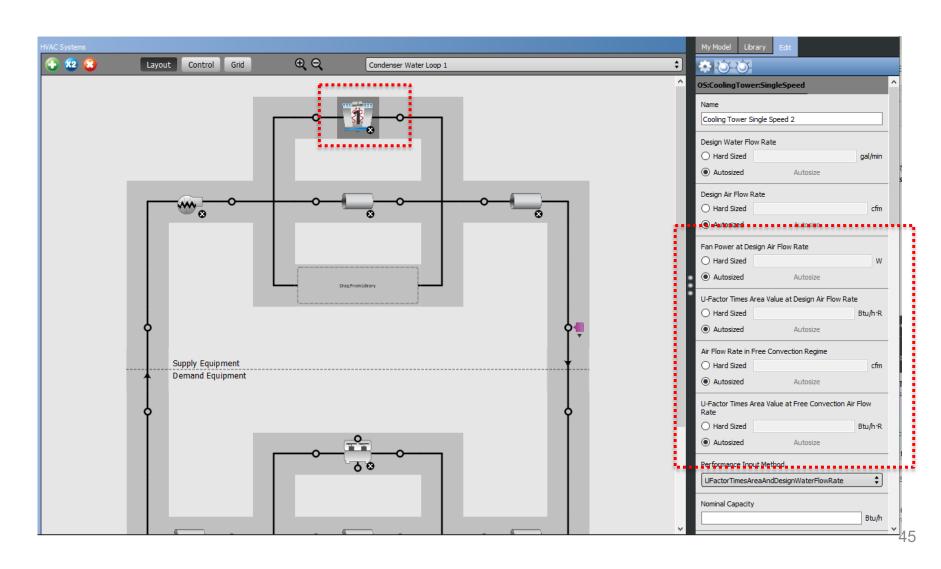

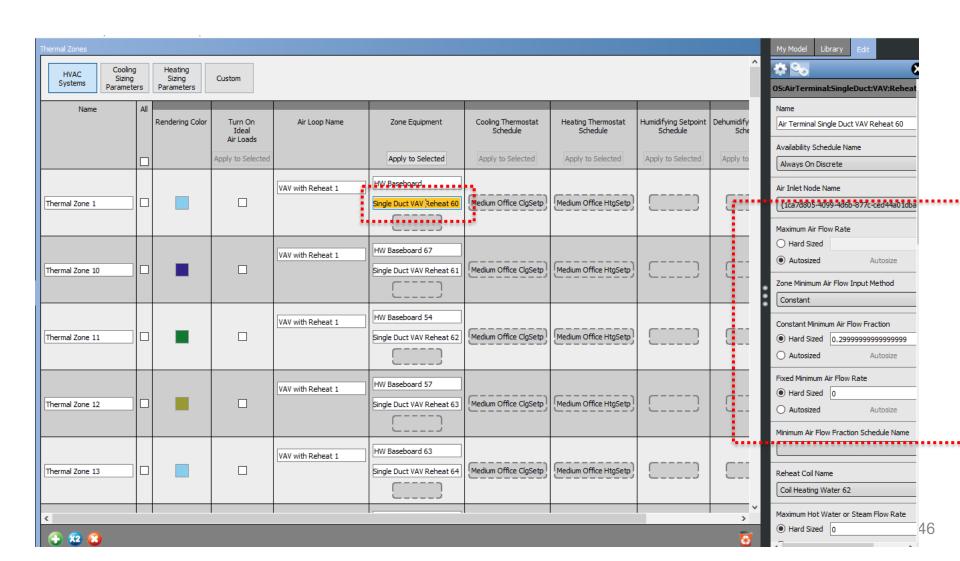

# **BUILDING RETROFIT EEMS**

- Window replacement in AM Hall:
  - Remove the old windows
  - Build a temp wall within the spaces approximately 10-12 inch off the window/brick wall

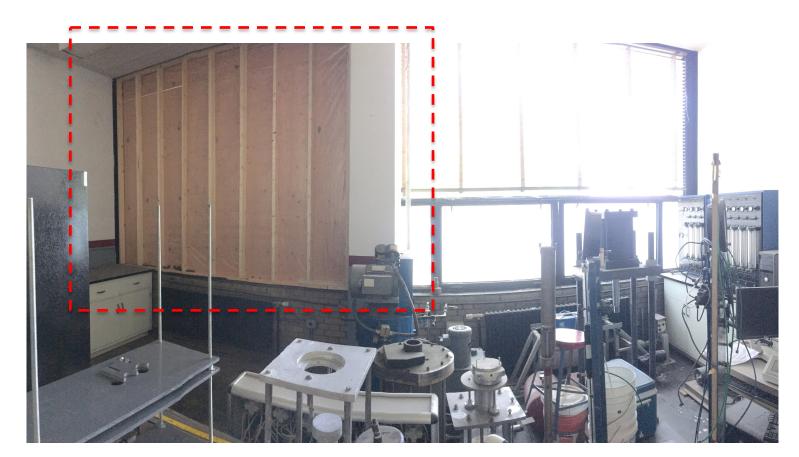

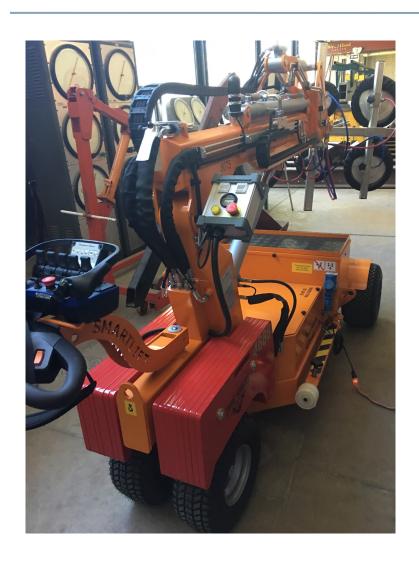

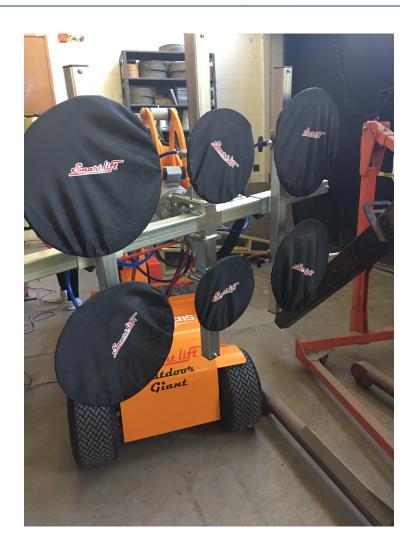

Window replacement in AM Hall:

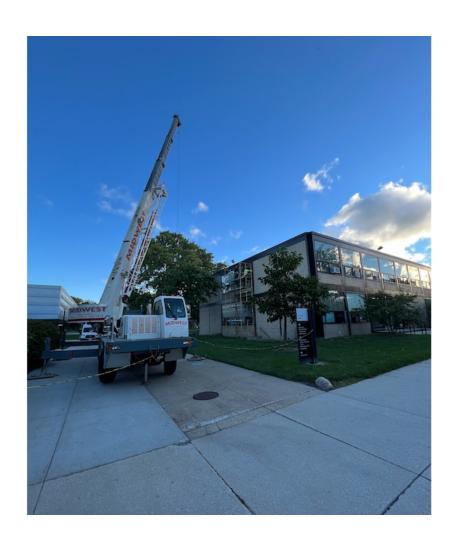

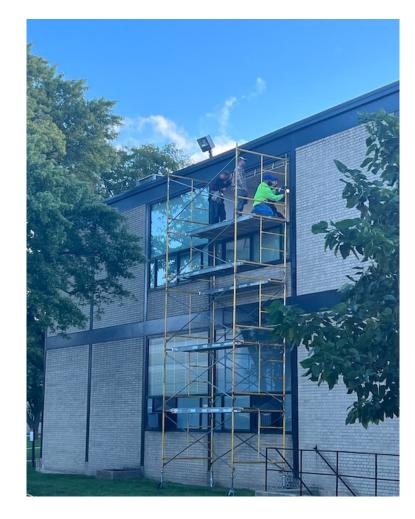

We looked at the new window installed on campus

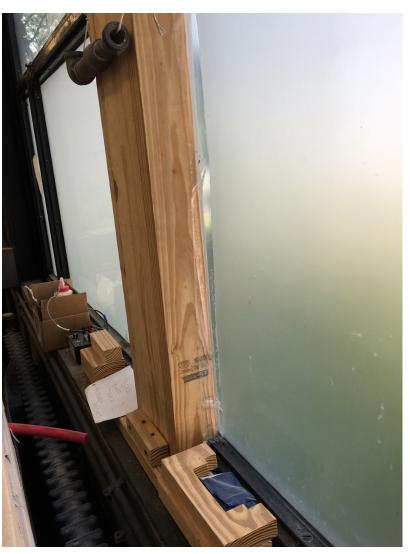

We looked at lighting EEMs

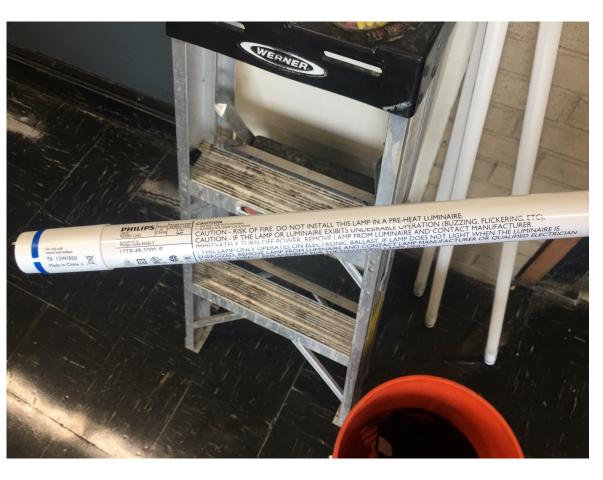

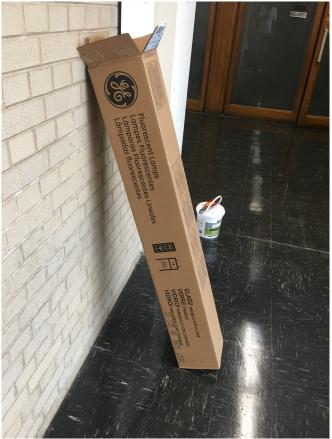

#### You can find the datasheet

#### **LED InstantFit Lamps**

#### 12T8/48-5000 IF 10/1

Philips LED T8 InstantFit Lamps are an ideal energy saving choice for existing linear fluorescent fixtures.

#### **Product data**

| General Information                  |                                  |
|--------------------------------------|----------------------------------|
| Cap-Base                             | G13 [ Medium Bi-Pin Fluorescent] |
| Main Application                     | Industrial                       |
| Nominal Lifetime (Nom)               | 50000 h                          |
| Switching Cycle                      | 50000X                           |
| B50L70                               | 50000 h                          |
| Light Technical                      |                                  |
| Color Code                           | 850 [ CCT of 5000K]              |
| Beam Angle (Nom)                     | 160 °                            |
| Luminous Flux (Nom)                  | 1650 lm                          |
| Luminous Flux (Rated) (Nom)          | 1650 lm                          |
| Rated Beam Angle                     | 160 °                            |
| Correlated Color Temperature (Nom)   | 5000 K                           |
| Color Consistency                    | <5                               |
| Color Rendering Index (Nom)          | 82                               |
| LLMF At End Of Nominal Lifetime (Nom | n) 70 %                          |
|                                      |                                  |
| Operating and Electrical             |                                  |
| Input Frequency                      | 50 to 60 Hz                      |
| Power (Rated) (Nom)                  | 12 W                             |
| Lamp Current (Max)                   | 150 mA                           |
| Lamp Current (Min)                   | 60 mA                            |
| Starting Time (Nom)                  | 0.5 s                            |
| Warm Up Time to 60% Light (Nom)      | 0.1 s                            |

| Power Factor (Nom)            | 0.9                                      |
|-------------------------------|------------------------------------------|
| Voltage (Nom)                 | 120-277 V                                |
|                               |                                          |
| Temperature                   |                                          |
| T-Ambient (Max)               | 45 °C                                    |
| T-Ambient (Min)               | −20 °C                                   |
| T-Storage (Max)               | 65 ℃                                     |
| T-Storage (Min)               | -40 °C                                   |
| T-Case Maximum (Nom)          | 40 °C                                    |
|                               |                                          |
| Controls and Dimming          |                                          |
| Dimmable                      | No                                       |
|                               |                                          |
| Mechanical and Housing        |                                          |
| Product Length                | 1200 mm                                  |
|                               |                                          |
| Approval and Application      |                                          |
| Energy Saving Product         | Yes                                      |
| Approval Marks                | UL certificate RoHS compliance KEMA Keur |
|                               | certificate DLC compliance               |
| Energy Consumption kWh/1000 h | 14.5 kWh                                 |
|                               |                                          |
| Product Data                  |                                          |
| Order product name            | 12T8/48-5000 IF 10/1                     |
| EAN/UPC - Product             | 046677453619                             |

You need to develop your building retrofit path:

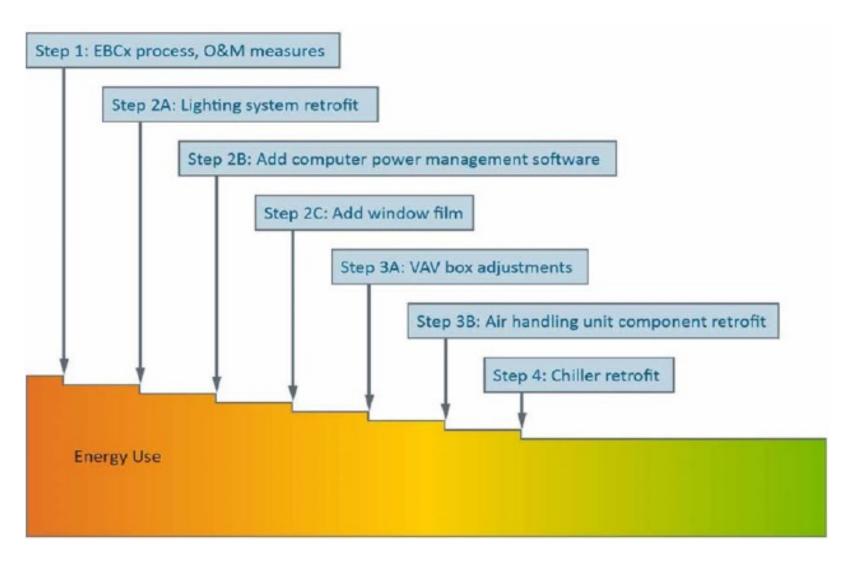

# PAYBACK PERIOD EXAMPLES

An example of short payback period in Dayton Ohio:

|                       | AR<br>No. | Description                                                  | Payback (yrs) |
|-----------------------|-----------|--------------------------------------------------------------|---------------|
| Lighting              | 1         | Replace Metal Halide Lamps with<br>T-8 Flourescent Fixtures  | 2.3           |
| Ligh                  | 2         | Install Photosensor Controls to<br>Utilize Daylight          | 0.6           |
| Space<br>Conditioning | 3         | Install Programable Thermostat in the Office                 | 0.2           |
| Spo<br>Condit         | 4         | Adjust the Year Round Thermostat<br>Set Points in the Office | 0.2           |
| Air                   | 5         | Reduce Overall Pressure in<br>Compressed Air System          | 0.2           |
| Compressed Air        | 6         | Reduce Leaks in Compressed Air<br>System                     | 1.1           |
| Сот                   | 7         | Eliminate use of Air Motors on Pipe<br>Turners               | 1.0           |

| A<br>N                |                                         | Description                                        | Cost-Benefit<br>Analysis<br>Results | Simple<br>Payback (yrs) |
|-----------------------|-----------------------------------------|----------------------------------------------------|-------------------------------------|-------------------------|
| Lighting              | 1                                       | Replace 8' T-12 Bulbs with 8' T-8<br>Bulbs         | 1.085                               | 3.6                     |
| Ligh                  | 2                                       | Install Photo Sensor Controls                      | 0.525                               | 2.0                     |
| Comp<br>Air           | Lower Air Compressor Discharge Pressure |                                                    | 0.093                               | 0.3                     |
| Space<br>Conditioning | 4                                       | Install Programmable Thermostats                   | 0.128                               | 0.4                     |
| Space<br>Condition    | 5                                       | Increase Air Conditioning<br>Thermostat Set Points | 0.012                               | 0.0                     |
| Other Rec.            |                                         | Replace 4' T-12 Lamps with 4' T-8<br>Lamps         | 1.881                               | 4.9                     |

- Building: Liberty Tower (Dayton, Ohio)
  - 85-year-old
  - □ 114,000 ft<sup>2</sup>
- Three energy efficiency measures are:
  - ☐ Steam boiler replaced with vertical fire tube boilers
  - □ Replace interior and exterior with LEDs
  - Building control upgrade

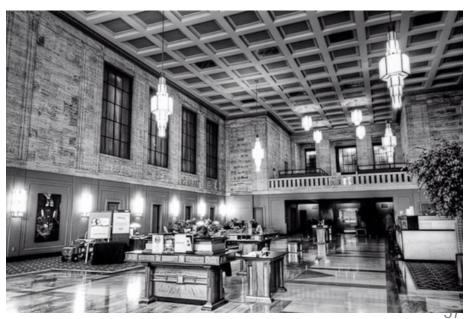

- Building: Liberty Tower (Dayton, Ohio)
  - ☐ LEDs consume 60% less energy
  - ☐ Add controls to dim or turn off the lights
  - □ LED lights fail in a different way, so control may be an important factor in the light selection

- Building: Liberty Tower (Dayton, Ohio)
  - ☐ Total cost: \$870,000
  - ☐ Annual utility cost savings \$99,000
  - ☐ Payback period:

$$Payback = \frac{870,000}{99,000} = 8.8 \ years$$

☐ The project has received \$70,000 in utility rebates, making the economic case more practical

$$Payback = \frac{(870,000 - 70,000)}{99,000} = 7.8 \ years$$

- Long payback period for building envelopes:
  - ☐ It is hard to do a building envelope retrofit since owners only 60% of the commercial floorspaces
  - ☐ They do not have a good payback period
  - □ Usually there are different motivations to conduct a building envelope retrofit

| EEM                            | Cost / Unit               | Cost          | Source                                                                                        |
|--------------------------------|---------------------------|---------------|-----------------------------------------------------------------------------------------------|
| Occupancy Sensors              | \$1.06/ft <sup>2</sup>    | \$<br>44,991  | RSMeans, "5 fixtures per 1000 S.F., including occupancy and time switching"                   |
| Condensing Boiler              | \$20,706 +<br>\$13.82/MBH | \$<br>31,401  | RSMeans, commercial gas boilers                                                               |
| Light Power Density  Reduction | \$4.78/ft <sup>2</sup>    | \$<br>202,886 | RSMeans, "Fluorescent high-bay 4 lamp fixture, 1W/sf,59FC, 4 fixtures per 1000 S.F."          |
| Condensing Unit Replacement    | \$7,909 +<br>\$766/ton    | \$<br>132,687 | RSMeans, packaged air-cooled refrigerant compressor and condensor                             |
| Window Film                    | \$18.93/ft²<br>glazing    | \$<br>182,311 | RSMeans, "Solar Films on Glass" average of min/max value                                      |
| Wall Insulation                | \$4.78/ft² wall<br>area   | \$<br>927,930 | RSMeans, "4 in. EPS insulation, Commercial renovation Exterior Insulation and Finish System", |

| Energy Efficiency Measures    | Simple Payback |
|-------------------------------|----------------|
| Condensing Boiler             | 9.4            |
| Occupancy Sensors             | 10.4           |
| Light Power Density Reduction | 32.4           |
| Condensing Unit Replacement   | 41.2           |
| Window Film                   | 70.7           |
| Wall Insulation               | 247.0          |

# **CLASS ACTIVITY**

## **Class Activity**

- Spend 10 to 20 minutes to propose a few EEMs
  □ Enclosure
  □ Window
  □ Lighting
  □ Plug load
  □ HVAC
- Complete this table:
  - □ <a href="https://docs.google.com/spreadsheets/d/1eUYbP00uv7EYI3cB5poRmNHMOfJb292LX-gPelbX1Yo/edit#gid=532010071">https://docs.google.com/spreadsheets/d/1eUYbP00uv7EYI3cB5poRmNHMOfJb292LX-gPelbX1Yo/edit#gid=532010071</a>

# **AERG EXAMPLE (K-12)**

#### **Advanced Energy Retrofit Guides**

Buildings

Buildings » Commercial Buildings » Design & Decision Support Guides » Advanced Energy Retrofit Guides

The Advanced Energy Retrofit Guides (AERGs) were created to help decision makers plan, design, and implement energy improvement projects in their facilities. With energy managers in mind, they present practical guidance for kick-starting the process and maintaining momentum throughout the project life cycle. These guides are primarily reference documents, allowing energy managers to consult the particular sections that address the most pertinent topics. Useful resources are also cited throughout the guides for further information. Each AERG is tailored specifically to the needs of a specific building type, with an emphasis on the most effective retro-commissioning and retrofit measures identified by experts familiar with those unique opportunities and challenges. The guides present a broad range of proven practices that can help energy managers take specific actions at any stage of the retrofit process, resulting in energy savings for many years to come.

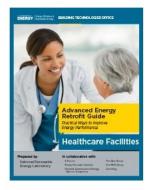

The Advanced Energy Retrofit Guides (AERGs) help building owners and managers as well as design and construction professionals plan, design, and implement energy-efficiency upgrades in commercial buildings.

|                                      | Energy<br>Manager | Custodial<br>Staff | School<br>Board or<br>Financial<br>Manager | Teachers<br>and<br>Students | Community<br>and<br>Parents | Utilities<br>and<br>Auditors |
|--------------------------------------|-------------------|--------------------|--------------------------------------------|-----------------------------|-----------------------------|------------------------------|
| 1 Introduction                       |                   | •                  | •                                          | •                           | •                           |                              |
| 2 Overview: Plan, Execute, Follow Up | •                 |                    | •                                          |                             |                             |                              |
| 3 Existing Building Commissioning    | •                 | •                  |                                            | •                           |                             | •                            |
| 4 Building Retrofits                 | •                 |                    | •                                          |                             |                             | •                            |
| 5 Measurement and Verification       |                   | •                  |                                            |                             |                             |                              |
| 6 Operations and Maintenance         | •                 | •                  |                                            |                             |                             |                              |
| 7 Conclusion                         | •                 | •                  | •                                          | •                           | •                           | •                            |

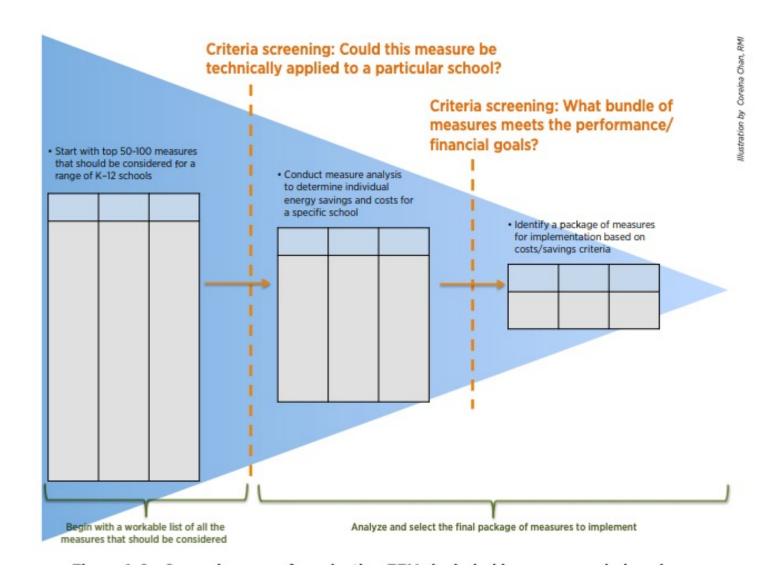

#### Case Study 1: Vigo County School Corporation

#### **Quick Facts**

- Facility Name: Vigo County School Corporation
- Facility Type: K-12 Schools
- Location: Terre Haute, Indiana
- Number of Buildings: 29

#### **Project Description**

The Vigo County School Corporation (VCSC) in Terre Haute, Indiana, and under the leadership of Superintendent Daniel Tanoos, partnered with Energy Systems Group to develop and implement comprehensive energy savings performance contracts. VCSC is made up of 3 high schools, 2 alternative schools, 6 middle schools, and 18 elementary schools.

In 1999, VCSC decided to take control over rising operating costs with an assessment of its utility costs, which at the time averaged \$0.845/ft². This was compared to other Indiana school facilities that had installed energy retrofits resulting in energy costs as low as \$0.65/ft². Of the 19 VCSC schools surveyed, 9 were operating at more than \$0.90/ft².

In 2000, VCSC and Energy Systems Group entered into an initial agreement to provide energy-related upgrades at 20 of its facilities. This initial project resulted in a

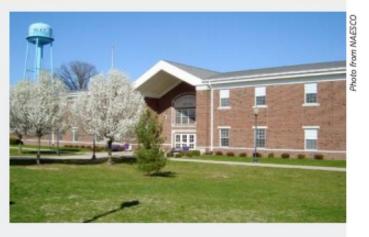

guaranteed cost reduction of more than \$1 million per year over the term of the agreement. To date, Energy Systems Group has met its savings guarantee.

VCSC has implemented more than \$29 million in comprehensive energy improvements and renovation projects in six phases which are estimated to save close to \$35 million over the terms of the contracts.

#### **Environmental Benefits**

- Removes emissions equivalent to more than 5,200 passenger vehicles per year.
- Creates enough electricity to provide power for more than 3,800 homes per year.
- 3. Planting more than 6,500 acres of forests annually.

#### Key EEMs:

- Comprehensive HVAC improvements and replacements
- · Lighting systems redesigns and retrofits
- First school in Indiana to be 100% retrofitted with lightemitting diodes (LEDs)
- · Electrical system upgrades
- District-wide EMS

- Window replacements
- · Hot water pump replacements
- 1.5-kW wind turbine with curriculum for science students
- · High school pool improvements.

| nstallation Costs                     | M&V Costs                  | Total Cost<br>Incen | t Without<br>tives | Financial Incenti              | ves | Actual Project Costs                               |
|---------------------------------------|----------------------------|---------------------|--------------------|--------------------------------|-----|----------------------------------------------------|
| \$29,922,466                          | \$75,477                   | \$29,97             | 77,943             | \$60,000                       |     | \$29,862,466                                       |
| Energy \$ Savings                     | O&M \$ Sav                 | /ings               | Capital (          | Cost Avoidance                 | То  | tal Annual \$ Savings                              |
| \$592,321/year                        | \$1,395,838                | /year               | \$1,206,457/year   |                                |     | \$3,194,616                                        |
| Energy Cost Intensity<br>Pre-Retrofit | Energy Cost I<br>Post-Retr |                     |                    | Cost Intensity<br>AE 90.1-2004 | (E  | Simple Payback<br>(years)<br>excluding Incentives) |
| \$0.84/ft <sup>2</sup>                | \$0.70/f                   | t²                  | \$                 | 1.40/ft²                       |     | 9.3 (9.4)                                          |

|               |                                                                                                    |               | App     | olicable | to:  |           |
|---------------|----------------------------------------------------------------------------------------------------|---------------|---------|----------|------|-----------|
| System        | EEM Description                                                                                                    | Hot-<br>Humid | Hot Dry | Marine   | Cold | Very Cold |
|               | Replace incandescent lamps in exit signs with LEDs                                                                             | 1             | 1       | 1        | 1    | 1         |
|               | Replace T12 fluorescent lamps and magnetic<br>ballasts with high- efficiency T8 lamps and<br>instant-start electronic ballasts | 1             | 1       | 1        | 1    | 1         |
|               | Replace incandescent lamps with compact fluorescent lamps (CFLs)                                                               | 1             | 1       | 1        | 1    | 1         |
| Lighting      | Install wireless motion sensors for lighting in rooms that are used intermittently                                             | 1             | 1       | 1        | 1    | 1         |
|               | Install photosensors and dimming ballasts to dim lights when daylighting is sufficient                                         | 1             | 1       | 1        | 1    | 1         |
|               | Replace high intensity discharge (HID) lights with T5 high- output (HO) fluorescents in gymnasiums                             | 1             | 1       | 1        | 1    | 1         |
|               | Install more efficient exterior lighting for<br>façades and parking lot                                                        | 1             | 1       | 1        | 1    | 1         |
| Plug and      | Replace cafeteria appliances with ENERGY STAR models                                                                           | 1             | 1       | 1        | 1    | 1         |
| process loads | Install VSD demand control for kitchen hood exhaust fans                                                                       | 1             | 1       | 1        | 1    | 1         |

|                       |                                                                                                    |               | App     | olicable | to:  |           |
|-----------------------|----------------------------------------------------------------------------------------------------|---------------|---------|----------|------|-----------|
| System                | EEM Description                                                                                                    | Hot-<br>Humid | Hot Dry | Marine   | Cold | Very Cold |
| Envelope              | Add reflective roof covering                                                                                                    | 1             | 1       |          | 1    |           |
| Service water heating | Install low-flow showerheads in locker rooms                                                                                                    | 1             | 1       | 1        | 1    | 1         |
|                       | Add evaporative precooling of condenser supply air                                                                                                    |               | 1       |          |      |           |
|                       | Add a small condensing boiler to handle the<br>base load and summer load, with current<br>inefficient boiler operating when heating<br>loads are highest | 1             | 1       | 1        | 1    | 1         |
|                       | Install VSDs on chilled-water and hot water pumps                                                                                                    | 1             | 1       | 1        | 1    | 1         |
| HVAC Heating          | Replace standard furnace with a high-<br>efficiency condensing furnace                                                                                   | 1             | 1       | 1        | 1    | 1         |
| and cooling           | Install an EMS and replace pneumatic controls with direct digital controls (DDCs)                                                                        | 1             | 1       | 1        | 1    | 1         |
|                       | Replace oversized, inefficient fans and<br>motors with rightsized National Electric<br>Manufacturers Association (NEMA) premium<br>efficiency models     | 1             | 1       | 1        | 1    | 1         |
|                       | Convert CV or dual-duct air handling system to variable air volume (VAV) (add dampers, VSD fan motors)                                                   | 1             | 1       | 1        | 1    | 1         |
|                       | Install VSDs on cooling tower fans                                                                                                    | 1             | 1       | 1        | 1    | 1         |
|                       | Install a dry-bulb airside economizer                                                                                                    | 1             | 1       | 1        | 1    | 1         |
| HVAC<br>Ventilation   | Upgrade to DCV to reduce OA flow during partial occupancy                                                                                                | 1             | 1       | 1        | 1    | 1         |
|                       | Add heat/energy recovery to the ventilation system                                                                                                    | 1             | 1       | 1        | 1    | 1         |

Table E-2 Recommended Temperature Setbacks and Setups for U.S. Climate Zones

|              | Massive                 | Building              | Metal B                 | Building              |
|--------------|-------------------------|-----------------------|-------------------------|-----------------------|
| Climate Zone | Heating<br>Setback (°F) | Cooling<br>Setup (°F) | Heating<br>Setback (°F) | Cooling<br>Setup (°F) |
| 1A           | 4.3                     | 10.4                  | 4.1                     | 7.7                   |
| 2A           | 9.4                     | 13.9                  | 10.1                    | 11.2                  |
| 3A           | 9.4                     | 13.1                  | 13.3                    | 12.9                  |
| 4A           | 19.4                    | 16.4                  | 20.7                    | 15.3                  |
| 5A           | 18                      | 10.8                  | 22.1                    | 13.5                  |
| 6A           | 20.5                    | 10.4                  | 23.9                    | 12.7                  |
| 2B           | 9.7                     | 20.5                  | 8.6                     | 15.5                  |
| 3B           | 7.9                     | 14.2                  | 12.1                    | 13.5                  |
| 4B           | 20.7                    | 16.5                  | 21.9                    | 15.8                  |
| 5B           | 19.4                    | 10.6                  | 22.1                    | 12.1                  |
| 6B           | 19.4                    | 10.3                  | 22.3                    | 12.1                  |
| 7            | 20.7                    | 8.8                   | 6.3                     | 11.5                  |
| 8            | 22.3                    | 5                     | 23                      | 7.9                   |

# **CLASS ACTIVITY**

#### **Class Activity**

Download the K-12 or office building AEDG

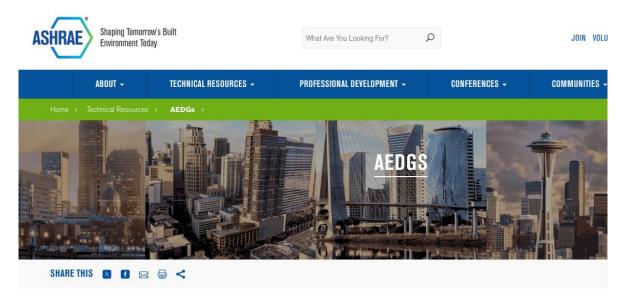

#### **Advanced Energy Design Guides**

#### Free Download or Purchase From Bookstore

To promote building energy efficiency, ASHRAE and its partners are making the Advanced Energy Design Guides available for free download (PDF). The zero energy Guides offer designers and contractors the tools needed for achieving zero energy buildings. The 50% Guides offer designers and contractors the tools needed for achieving a 50% energy savings compared to buildings that meet the minimum requirements of Standard 90.1-2004, and the 30% Guides offer a 30% energy savings compared to buildings that meet the minimum energy requirements of Standard 90.1-1999.

ASHRAE, in collaboration with AIA (American Institute of Architects), IES (Illuminating Engineering Society), USGBC (U.S. Green Building Council) and the DOE (Department of Energy) continues to develop the Advanced Energy Design Guide (AEDG) Series.

# **Class Activity**

- Summarize and compare the lighting recommendations
  - https://docs.google.com/spreadsheets/d/1eUYbP00uv7EYI3cB5poRmNHMOfJb292LX-gPelbX1Yo/edit#gid=1106944457

# **OPENSTUDIO MEASURES**

# Creating a Project Loading a Baseline Model Organize and Edit Measures for Project Select Measures and Create Design Alternatives Run Simulations Create and View Reports Running on the Cloud Viewing Results Publications Back to OpenStudio®

#### Parametric Analysis Tool (PAT) Interface Guide

PAT removes the need to hand edit each model to try out different architectures, energy efficiency measures, and mechanical systems. PAT applies scripts to your baseline model and lets you quickly compare many alternatives. OpenStudio has developed a workflow that allows energy modelers to create and run a customized parametric analysis using commercially available cloud computing services. This workflow will enable anyone to perform powerful parametric studies in a reasonable time for a relatively low cost.

#### Creating a Project

The Parametric Analysis Tool Quick Start Guide (PDF) provides an introduction to the interface and workflow for creating multiple design alternatives from a seed model.

When you first open PAT you will see the screen below. It shows the workflow:

- 1. Organize and edit measures for project
- Select measures and create design alternatives
- 3. Run simulations
- 4. Create and view reports

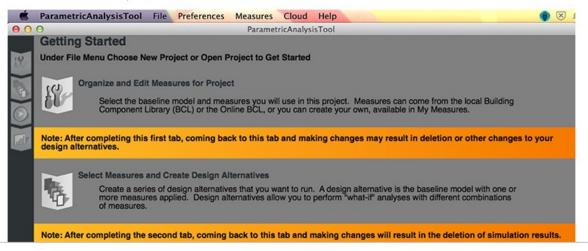

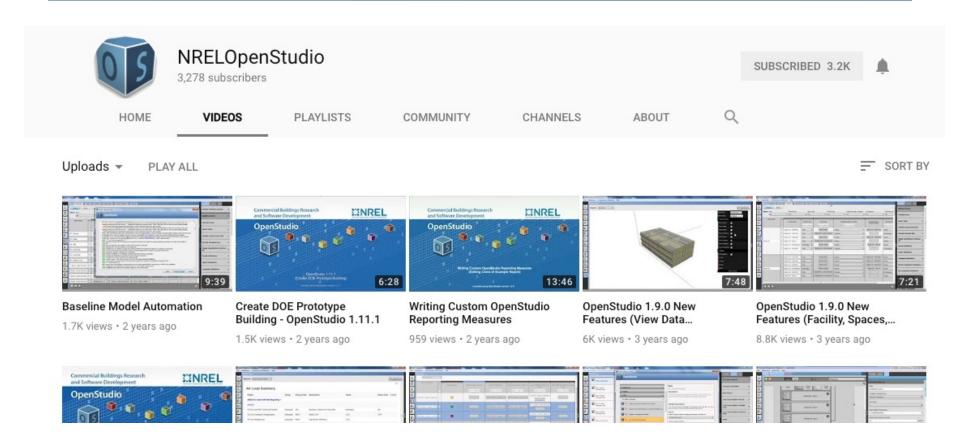

How many of you have watched any videos related to OpenStudio?

- Useful links:
  - □ <a href="https://www.youtube.com/watch?v=3rmElK\_OB28">https://www.youtube.com/watch?v=3rmElK\_OB28</a>
  - https://www.youtube.com/watch?v=4g5nJzDoh58
  - https://www.youtube.com/watch?v=9WgUhiJ785I
  - □ <a href="https://www.youtube.com/watch?v=0||NfGNe5x0">https://www.youtube.com/watch?v=0||NfGNe5x0</a>

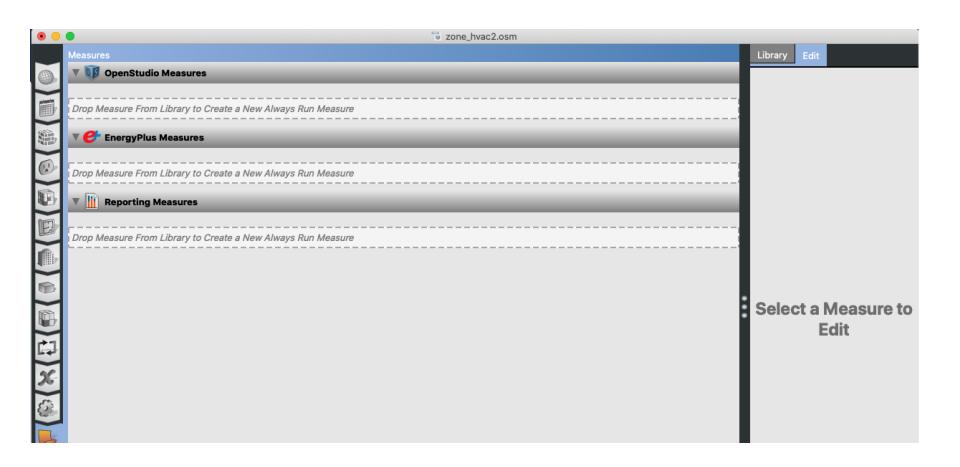